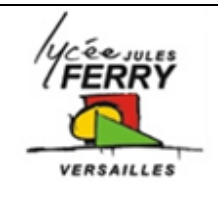

# **Barrière Sympact Etude du conditionnement de l'information**

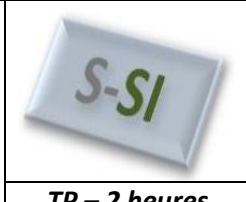

*TP – 2 heures*

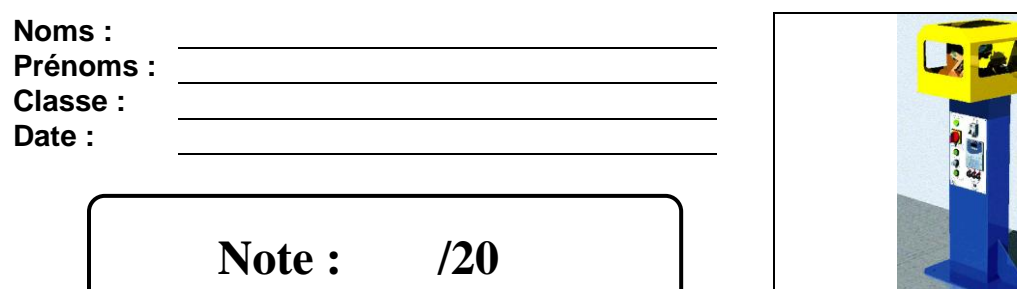

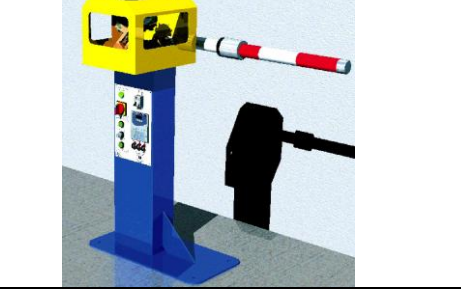

#### **Problématique**

**Comment acquérir et convertir l'information de l'angle d'ouverture et de fermeture afin de la transmettre au microprocesseur, pour qu'il puisse la traiter ?**

## **Critères d'évaluation et barème**

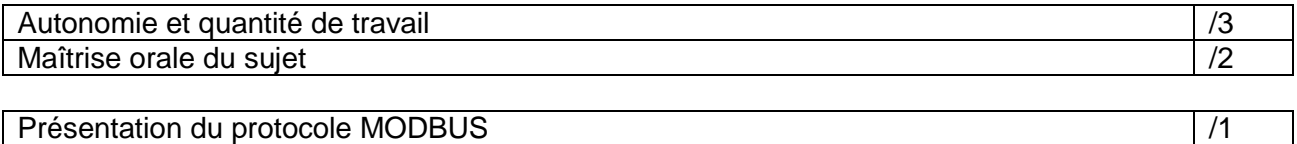

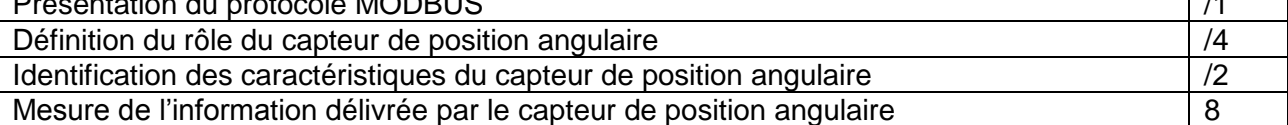

## **Matériel nécessaire**

- Barrière réelle mise en situation dans le laboratoire,
- Dossier technique relatif à la barrière,
- Environnement multimédia comportant l'ensemble des ressources nécessaires à la réalisation du TP,
- Kit Ethernet : passerelle MODBUS/TCP, câble de liaison série RJ45/DB9, 1 câble RJ45 croisé.

## **Chaîne fonctionnelle - Fonction étudiée : ACQUERIR et TRAITER**

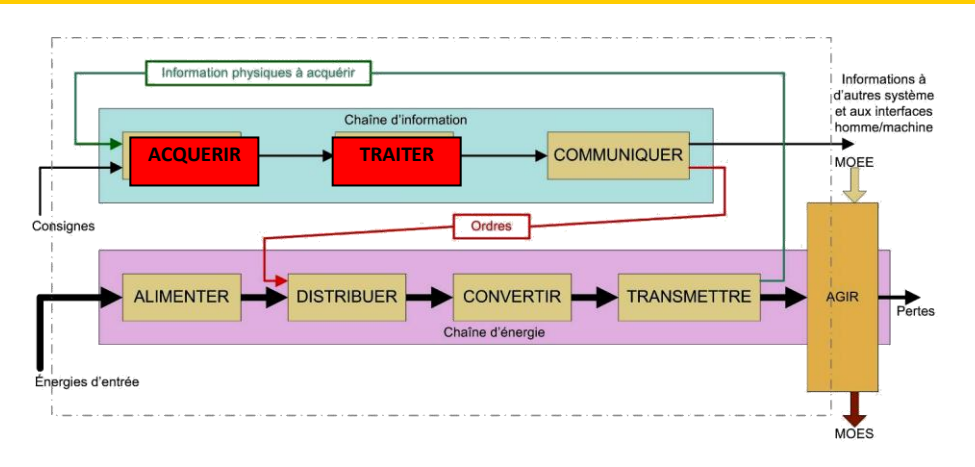

*S si* **Barrière Sympact** *TP – 2 heures*

#### **Présentation du système**

La barrière peut-être commandée à distance par un autre PC. Les avantages de la connexion de la barrière au réseau local par rapport à une liaison directe sont

que :

- La barrière peut être commandée à distance depuis différents postes.

- Elle peut aussi être contrôlée à distance pour identifier des pannes et assurer la maintenance.

## **Fonction de la passerelle MOXA**

Elle assure la communication entre le PC et la barrière. Lorsque la liaison est établie l'ordinateur dialogue avec la passerelle en utilisant le protocole MODBUS/TCP sur la liaison Ethernet. La passerelle transmet ce dialogue au variateur de vitesse en utilisant le protocole MODBUS.

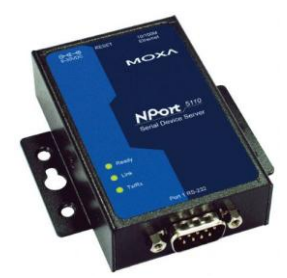

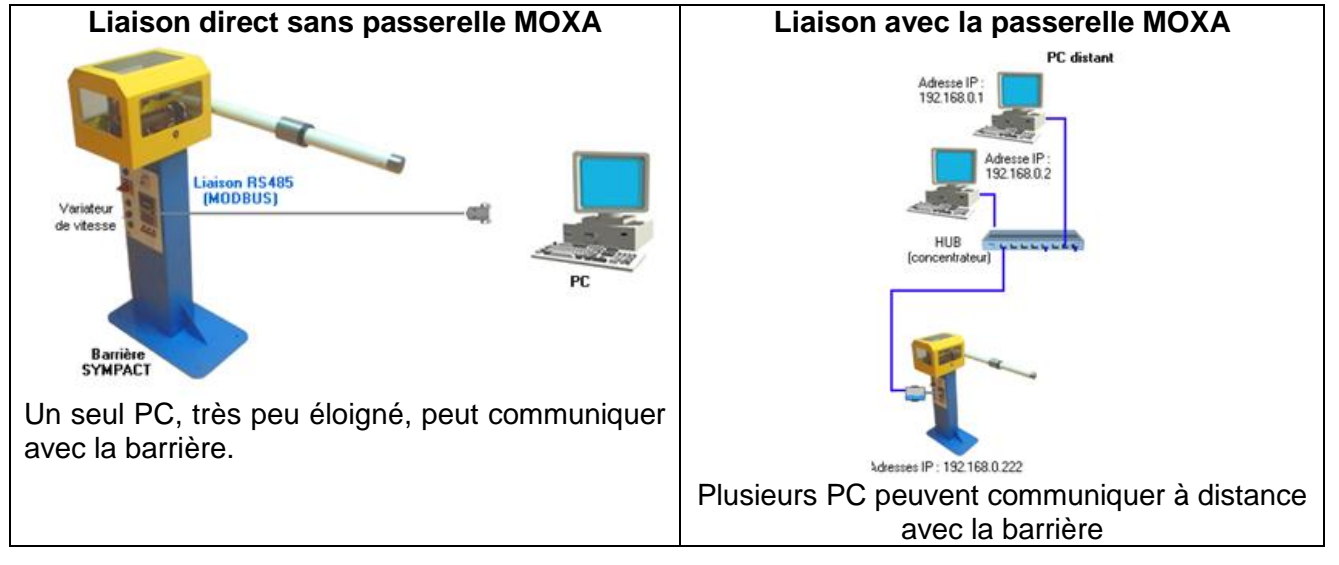

#### **Présentation du protocole de communication MODBUS entre le PC et le variateur AT**

**Q1** A l'aide des ressources numériques Démarrer / Tous les programmes /Barrière Sympact « Le produit / FAST » ou « Le produit / Synoptique partie commande », donner le rôle du variateur de vitesse dans le système.

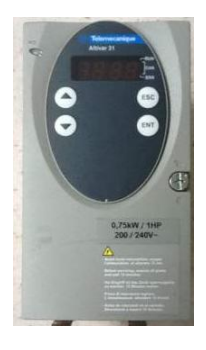

Le protocole Modbus est un protocole de dialogue basé sur une structure hiérarchisée entre un maître et plusieurs esclaves.

- le maître parle à un esclave et attend sa réponse,

Le maître envoie un message constitué de la façon suivante (TRAME MODBUS) :

- adresse de l'esclave concerné, pour établir la liaison avec lui,
- instruction,
- donnée,
- contrôle, calculé sur l'ensemble du message et destiné à assurer l'intégrité de l'échange.

*S si* **Barrière Sympact** *TP – 2 heures*

L'esclave répond par un message du même type.

Exemple de trame MODBUS : Demande de lecture par le maître (PC) du mot W450 (consigne de fréquence FrH) sur l'ATV31 de la barrière (esclave N°1) :

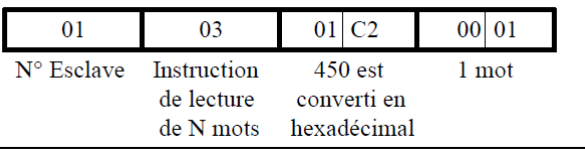

**Définition du rôle du capteur de position angulaire**

**Q2**. Dans quelle version, parking ou autoroutière, le capteur de position angulaire est-il utilisé ?

**Q3**. Vers quel constituant de la barrière cette information est-elle dirigée ?

**Q4**. Pourquoi a-t-il besoin d'être informé de la position de la lisse ?

 A partir de l'environnement multimédia, Démarrer / Tous les programmes / Barrière Sympact, sélectionner le menu **:***"LES CONSTITUANTS" "Partie Opérative"*. Survoler l'image et cliquer sur le capteur pour accéder à sa documentation technique.

**Q5**. A l'aide de ce document, indiquer la course angulaire utile du capteur en degrés ? Vérifier que cette valeur est suffisante par rapport à la course angulaire de la lisse.

## **Identification des caractéristiques du capteur de position**

Le capteur utilise un principe électrique pour convertir la grandeur physique à mesurer en une information exploitable par le variateur. C'est un potentiomètre dont le curseur est solidaire de la position de la lisse. La valeur de la résistance variera avec la position de la lisse.

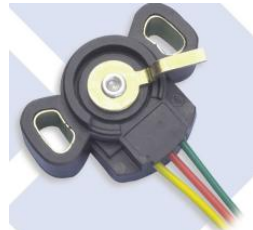

**Q6**. Encadrer le capteur sur le schéma électrique. Quelle est la nature de l'information reçue par le variateur ? Sur quelle entrée du variateur est-elle appliquée ?

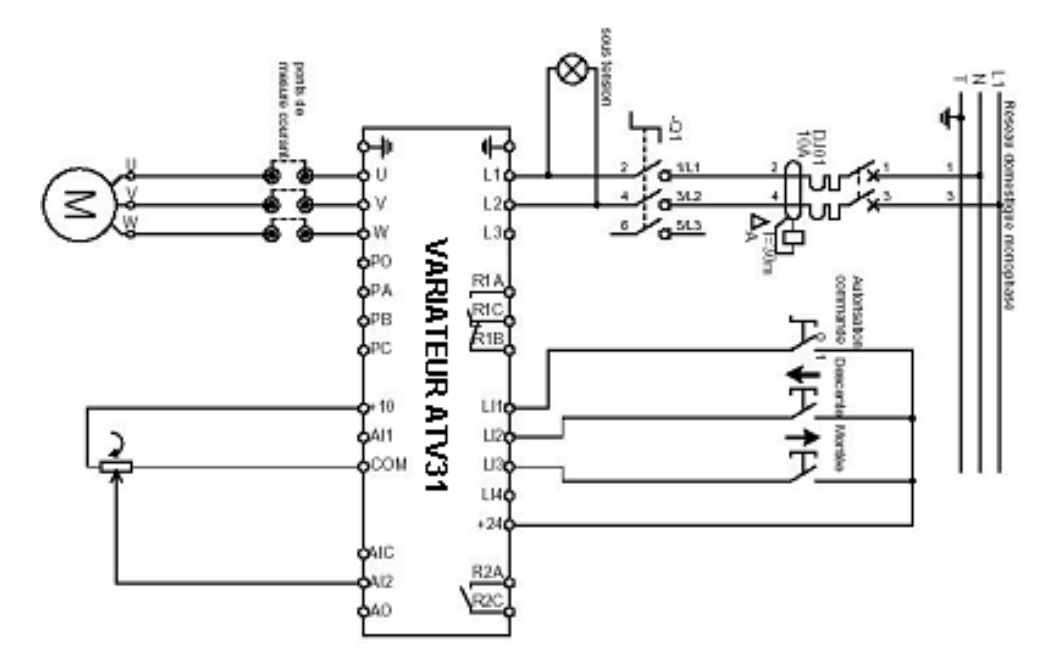

**Mesure de l'information délivrée par le capteur de position angulaire**

On veut établir les équations de la réponse du capteur :

Mot numérique  $= f(angle)$ 

Mot numérique = f(tension délivrée par la capteur)

Il est possible de lire le mot numérique image de la tension d'entrée, et donc de l'angle stockée dans le registre AI2 du variateur.

- Connexion de la barrière au réseau local : Démarrer / tous les programmes / kit Ethernet Sympact / NET-Sym
- Sélectionner « Envoyer et recevoir des trames MODBUS/TCP », saisir l'adresse de la passerelle MOXA puis connexion.

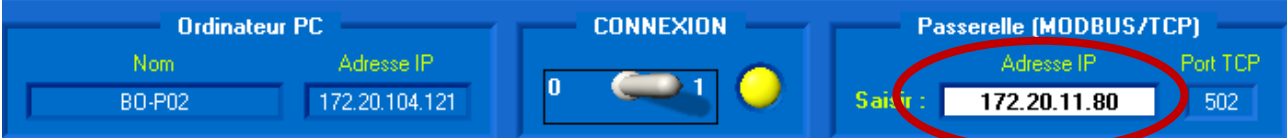

 Dans l'onglet Mots usuels variateurATV31, sélectionner l'adresse du registre A12 correspondant à l'entrée A12, entrée analogique du capteur de position.

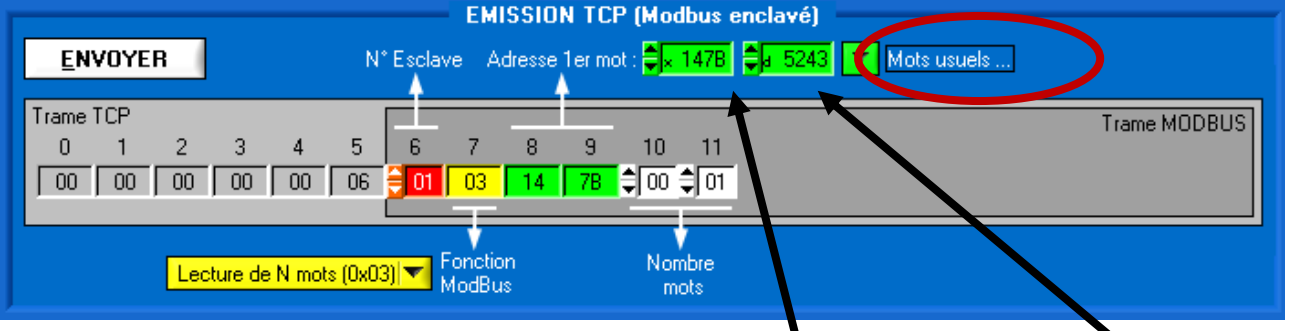

**Q7**. Relever l'adresse du registre "A12", en hexadécimal (xXXXX) et en décimal (dXXX), est ce cohérent ?

 Pour différentes positions de la lisse envoyer une demande de lecture du registre AI2 (image de la position de la lisse)

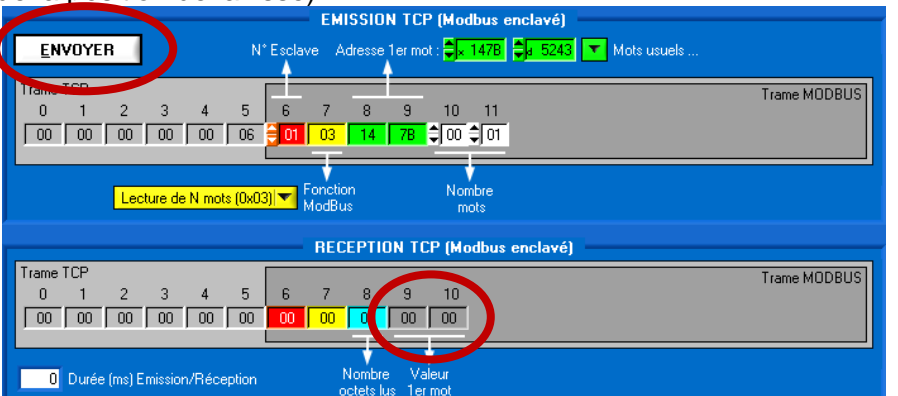

Relever la trame réceptionnée :

**Q8**. Ouvrir le fichier sympact\_cna\_elv et compléter le tableau en relevant pour chaque angle :

- La valeur du registre AI2, en hexadécimal (à convertir en décimal), à l'aide du logiciel NET-Sym ;

- La tension en sortie capteur, à l'aide d'un voltmètre en positon continu.

**Q9**. Tracer les courbes Tension sortie capteur = (Angle, Registre\_AI2\_en\_décimal = f (Tension sortie capteur) et Registre\_AI2\_en\_décimal = f (Angle) puis commenter leurs formes.

 Le **quantum** q définit la variation minimale de la tension d'entrée qui garantit une variation d'une unité de la donnée numérique de sortie

$$
q = \frac{\text{vref}}{2^n}
$$

Avec :

q : quantum du convertisseur (en V) Vref : valeur max. de la tension d'entrée (en V) n : nombre de bits du convertisseur

Résolution R : Nombre de bits nécessaire pour coder l'ensemble des mots.

**Q10**. Quelle est la valeur maximale du registre AI2 ? Quelle est alors la résolution R du convertisseur analogique numérique.

**Q11**. Sachant que Vref = 10V, quelle est le quantum q de cette conversion. Conclure sur la précision de la conversion.

**Q12**. Quelle est la variation minimale **S** de l'angle d'entrée qui garantit une variation d'une unité de la donnée numérique de sortie. Conclure sur la précision globale du système.